# **Assemblée Générale Erytech Pharma du 23 JUIN 2023**

# **Voter par VOTACCESS en quelques clics**

Le vote électronique via **la plateforme de vote sécurisée VOTACCESS** pour l'Assemblée Générale Erytech Pharma du 23 juin 2022 est **ouvert du 5 juin 2022 jusqu'au au 22 juin 2022 à 15h00 (heure de Paris)**. La plateforme VOTACCESS vous permet de voter en quelques clics !

Pour mémoire, les résolutions relatives à la fusion Erytech Pharma / Pherecydes Pharma sont les suivantes :

Résolution n°17 (APPROBATION DE LA FUSION ; APPROBATION DES TERMES ET CONDITIONS DU TRAITE DE FUSION ; APPROBATION DES APPORTS, DE LEUR ÉVALUATION ET DE LEUR RÉMUNÉRATION)

Résolution n°18 (AUGMENTATION DU CAPITAL SOCIAL DE LA SOCIÉTÉ EN RÉMUNÉRATION DE LA FUSION)

- **Résolution n°19** (CONSTATATION DE LA RÉALISATION DÉFINITIVE DE LA FUSION ET DE LA DISSOLUTION DE PHERECYDES)

Résolution n°20 (MODIFICATION CORRÉLATIVE DES ARTICLES 6 ( « FORMATION DU CAPITAL ») ET 7 (« CAPITAL SOCIAL ») DES STATUTS DE LA SOCIÉTÉ)

- **Résolution n°21** (MODIFICATION DE LA DÉNOMINATION SOCIALE DE LA SOCIÉTÉ A COMPTER DE LA DATE DE RÉALISATION ; MODIFICATION CORRÉLATIVE DE L'ARTICLE 2 (« DÉNOMINATION ») DES STATUTS DE LA SOCIÉTÉ)

Akkadian Partners appelle à voter contre chacune de ces résolutions.

## **1. ACTIONNAIRES INSCRITS AU PORTEUR**

**Connectez-vous sur le site de votre intermédiaire financier** dédié à la gestion de vos actions Erytech Pharma, avec vos codes d'accès habituels et votez en ligne si vous détenez vos actions dans l'une des banques qui proposent l'accès à la plateforme VOTACESS, parmi lesquelles : Banque Populaire, Banque Postale, BNP Paribas, Bourse Direct, Boursorama, Caisse d'Epargne, Crédit Agricole, Crédit Mutuel, CIC, HSBC, Milleis, Natixis, Société Générale…

**Rendez-vous sur la page détaillant les titres de votre portefeuille et accédez à l'écran de vote :** 

- **- Soit en cliquant sur l'icône qui apparaîtra sur la ligne correspondant à vos actions Erytech Pharma**
- **- Soit en cliquant dans le menu sur la rubrique appelée, selon l'intermédiaire : « Assemblée générale » (AG) ou « Opérations sur titres » (OST) ou « Opérations à traiter », et en cliquant ensuite sur l'AG Erytech Pharma.**

Vous visualiserez alors l'écran suivant :

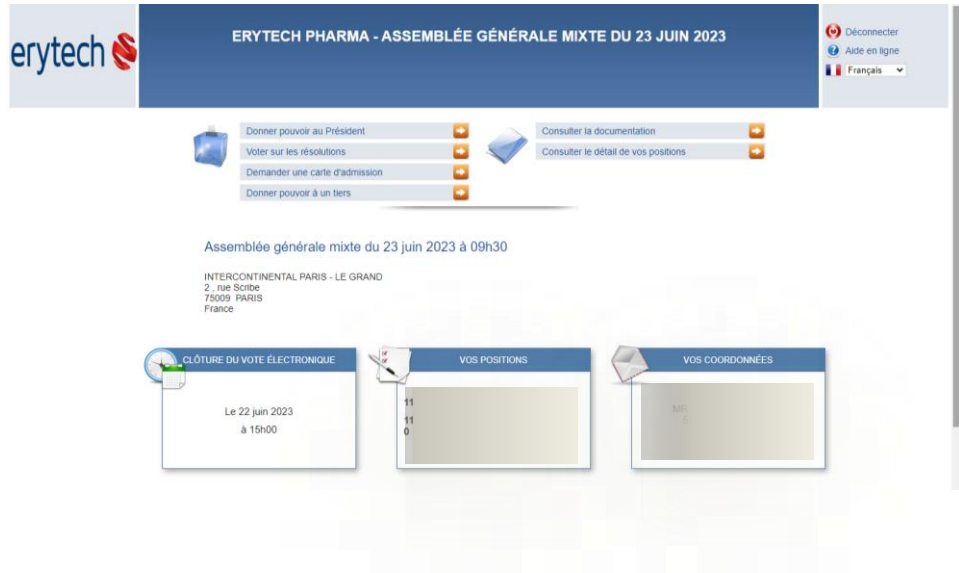

Choisissez de voter chacune des résolution (« Voter sur les résolutions ») ou donner votre pouvoir (« Donner pouvoir à un tiers » ) et laissez-vous guider.

Si vous choisissez de donner pouvoir à Akkadian Partners, assurez-vous de reporter les coordonnées complétes : Akkadian Partners 18 rue Robert Stümper L-2557 Luxembourg

#### **Si vous détenez plusieurs lignes d'actions Erytech Pharma, répétez l'opération sur chacun de vos comptes.**

### **BESOIN D'INFORMATION COMPLÉMENTAIRE ?**

Actionnaires au porteur, des spécialistes sont à votre disposition pour vous fournir toute information complémentaire sur les modalités de vote au **01 53 65 68 69** ou par email à **[akkadian@calyptus.net](mailto:akkadian@calyptus.net)**

**Si votre banque ne permet pas l'accès à VOTACESS**, téléchargez le formulaire de vote par correspondance et transmettez-le au plus vite, accompagné de l'attestation de détention fournie par votre banque : consultez le site pour des instructions détaillées sur le guide « Votez par formulaire papier ».

### **2. ACTIONNAIRES INSCRITS AU NOMINATIF**

L'actionnaire au nominatif pourra accéder au site VOTACCESS via le site www.sharinbox.societegenerale.com avec son identifiant habituel (rappelé sur le formulaire unique de vote) ou son email de connexion (s'il a déjà activé son compte Sharinbox by SG Markets). Le mot de passe de connexion au site lui a été adressé par courrier lors de son entrée en relation avec Société Générale Securities Services. Il peut être ré-envoyé en cliquant sur « Code d'accès oublié » sur la page d 'accueil du site. Une fois connecté, l'actionnaire au nominatif devra suivre les indications données à l'écran afin d'accéder à la plateforme Votaccess et voter.

Si vous n'avez pas votre identifiant et/ou votre mot de passe personnel, vous pouvez en faire la demande par courrier à Société Générale Securities Services - Service des Assemblées – CS 30812, 44308 Nantes Cedex, France.

Après s'être connecté au site Sharinbox, l'actionnaire au nominatif devra suivre les indications données à l'écran afin d'accéder au site VOTACCESS et voter, ou désigner, ou révoquer un mandataire.